## © Составление: Выграненко М. А., 2000-2012 [vygranenko@mail.ru](mailto:vygranenko@mail.ru) Текстовый редактор OpenOffice.org Writer 3.2.1 (Linux, ПСПО 5)

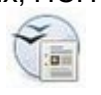

## **Задание № 9**

## **Визитная карточка (комплексное задание)**

*Создать свою визитную карточку по образцу:*

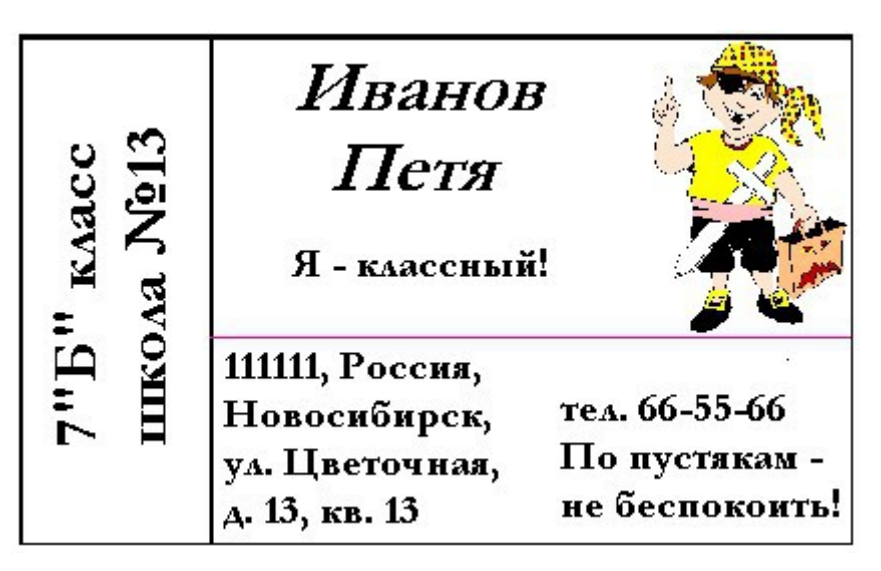

У к а з а н и я :

- 1. Приготовьте **таблицу** для размещения объектов, продумав число строк и столбцов.
- 2. Для объединения ячеек их нужно выделить и вызвать для них *встроенное меню*.
- 3. Для разбиения ячейки нужно поместить в неё текстовый курсор и вызвать *встроенное меню*.
- 4. Для того чтобы сделать границы невидимыми или цветными, установить нужную толщину, используйте инструменты дополнительной панели **Таблица**:

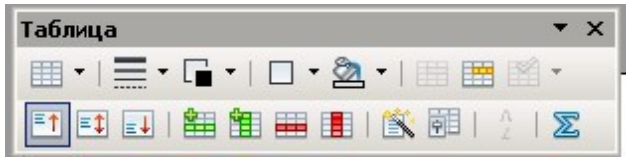

- 5. Устанавливайте для текста вид шрифта, размер, начертание, цвет по своему усмотрению. Не забывайте про размещение.
- 6. Используйте пункты *встроенного меню* **Символы…** и **Ячейка** для выравнивания текста и его поворота в ячейке.
- 7. Для вставки рисунка используйте существующую коллекцию.
- 8. Не забывайте регулярно сохранять работу в своей рабочей папке.

Дополнительно:

С использованием таблицы разместите на стандартном листе **6** своих визиток для удобства печати и разрезки. Сохраните этот вариант отдельным файлом.